# **Parent Access to 'Connect' Gradebook**

Dear Parents:

Welcome to the "Connect" electronic gradebook - online access to your child's grades anytime...

Internet access, preferably high speed internet access is required. Internet Explorer is the recommended browser.

**Step 1:** Using Internet Explorer, go to the Greensburg Salem School District website at [www.greensburgsalem.org](http://www.greensburgsalem.org/)

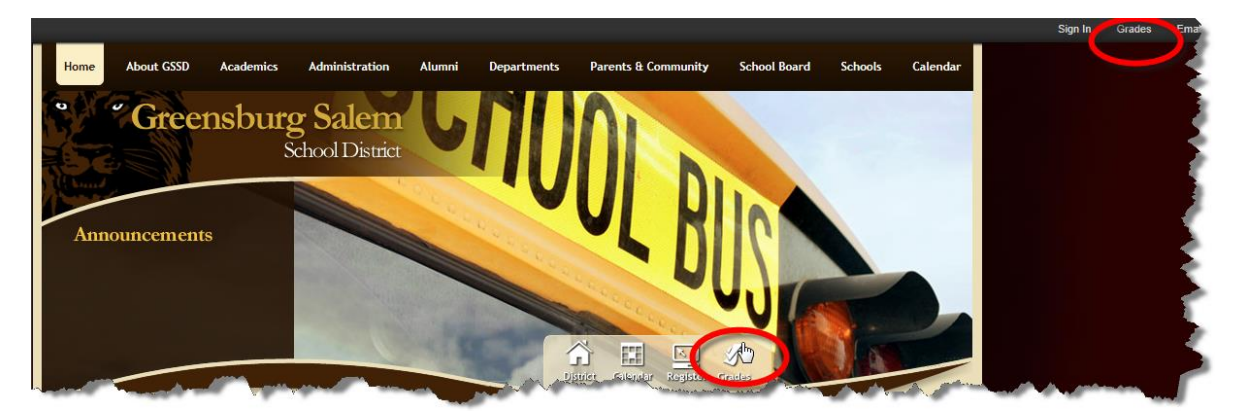

- **Step 2:** Select either of the two 'GRADES' hyperlinks shown above.
- **Step 3:** On the Educational Technology page, click on the Parent Access hyperlink. Note the Mobile device link also available.

Note: Parent Portal and Student Portal Learning Guides are also available on this page.

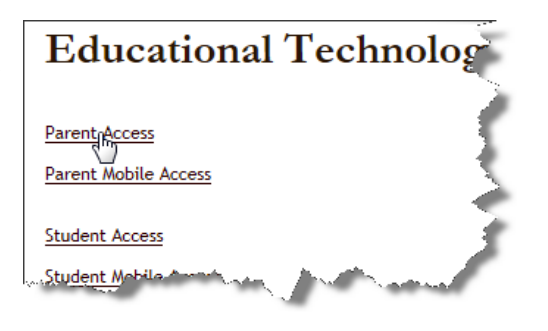

**Step 4:** On the Parent Portal webpage, type in your username and password as they appear in the introduction letter. Note the 'Forgot Password' link should you forget your password in the future. Next select the Login button.

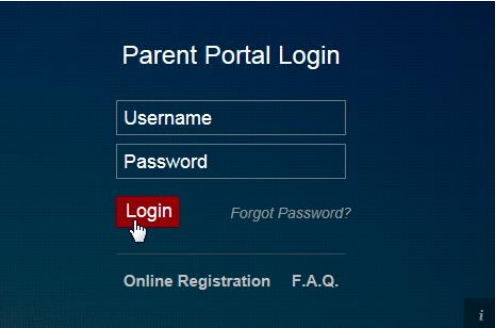

**Step 5:** When logging in for the first time, you will be prompted to accept a user agreement and reset your password. Please keep your password safe and do not share it with your children.

### **First Steps**

Important – Before exploring and navigating the new portal, parents are first encouraged to select the **MY ACCOUNT** icon **a** at the top right of the Portal screens. See additional information below. Under the My Account settings, parents should enter a primary account email address if one does not exist on the **Update Account Info** tab.

# **Home Button**

Click the **Home** icon **in** in the top right corner of the screen to return to your home page where you can select a different student or other options.

## **My Account**

#### **Update Account Information**

Click the **MY ACCOUNT** icon  $\blacksquare$  at the top right of the Portal screens to change your password. The **Update Account Info** tab displays by default. Enter the new password and confirm it, then click **Update Account Information**.

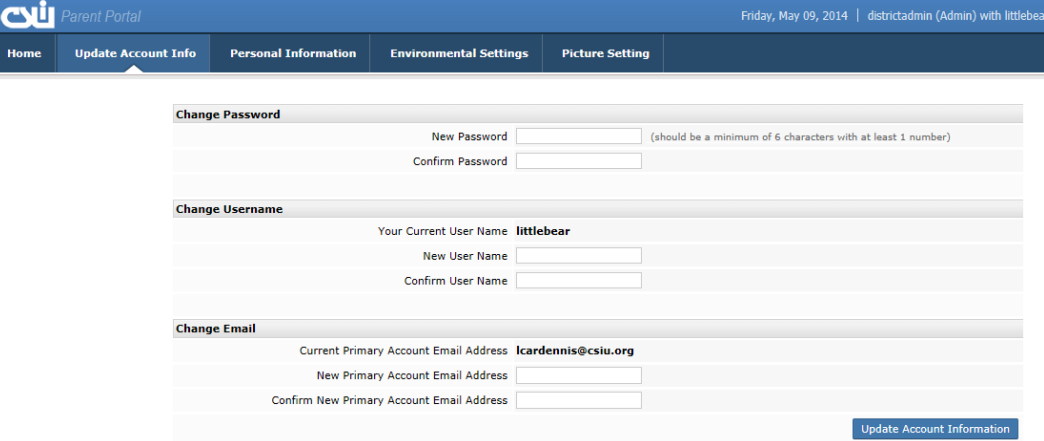

#### **Personal Information**

Basic information such as phone numbers and email addresses may be updated. **NOTE:** The district must approve requests to update your account information.

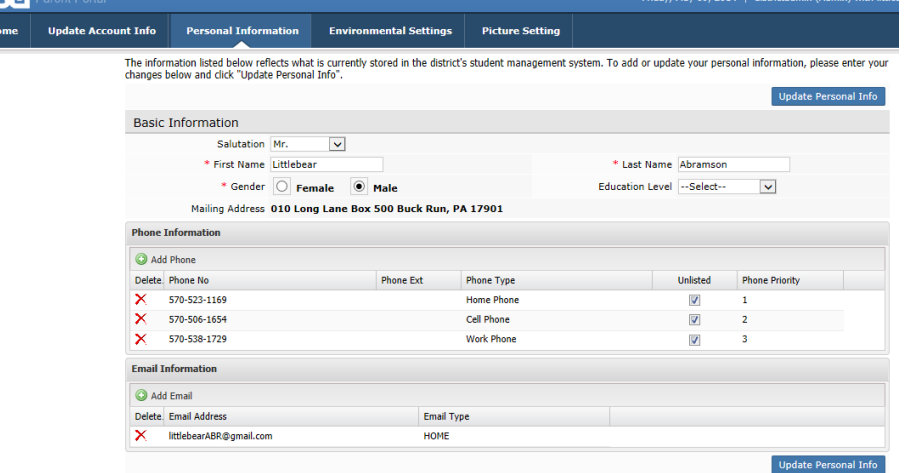